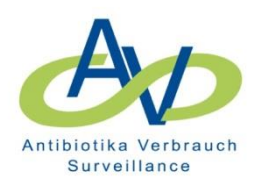

# **Info-Brief 09-2017**

### **Liebe Kolleginnen und Kollegen, liebe AVS-Teilnehmer,**

wir möchten Sie gerne darüber informieren, dass das Reporting-System in einigen Punkten ergänzt wurde.

#### **I. Krankenhausvergleichsreport: Einstellung Zeitperiode für Vergleich**

Dem Nutzer wird nun die Möglichkeit angeboten, die Zeitperiode für die Erstellung der Vergleichsdaten über den Parameter "Vergleichsjahre" genau festzulegen.

#### **Beispiel: Abfragemaske Krankenhausvergleichsreport**

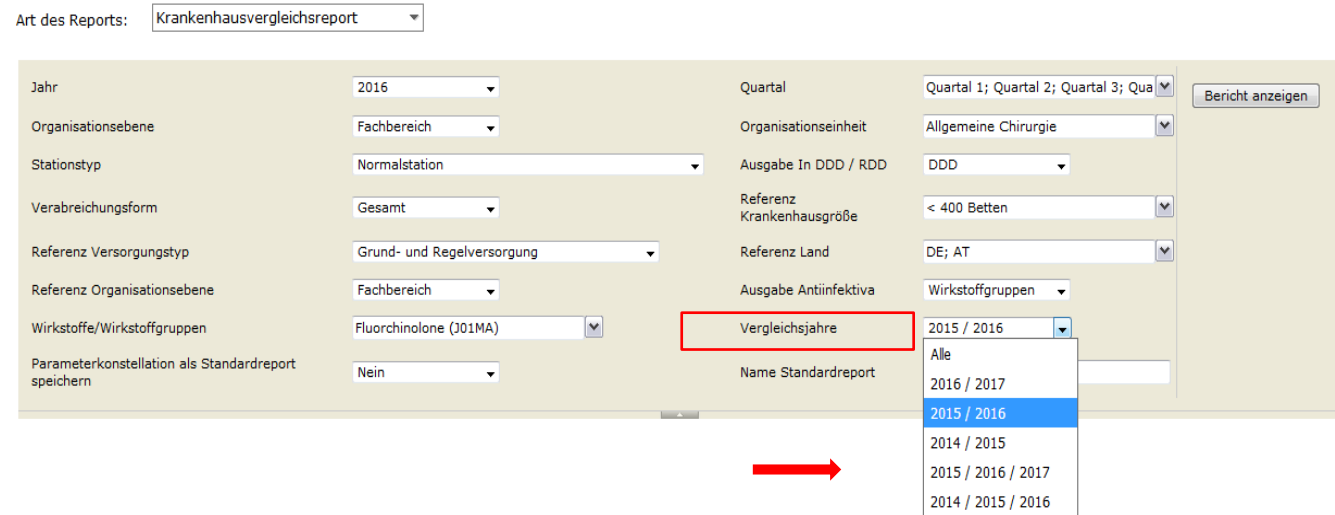

#### **II. Abspeichern von Standardreports**

Es wird eine neue Funktionalität angeboten, die es erlaubt individuelle Feedback-Reports, die vom Nutzer selbst entsprechend den krankenhausspezifischen Gegebenheiten bzw. Erfordernissen konfiguriert wurden, abzuspeichern. Diese "fertigen" Parameterkonstellationen stehen dann als sog. "Nutzerdefinierte Standardreports" jederzeit zum Abrufen über das elektronische Datenportal "webKess" zur Verfügung. Die Möglichkeit der Abspeicherung ist für alle Report-Typen (AI-Report, Rangliste, krankenhausinterner Vergleichsreport, Krankenhausvergleichsreport) gegeben.

### **Vorgehen:**

- 1. Der Nutzer wählt in "webKess" über den Reiter "Auswertungen" den Report-Typ (z. B. Krankenhausvergleichsreport) und macht die Einstellungen für die gewünschte Parameterkonstellation über die interaktive Datenbank.
- 2. Über den neu eingeführten Parameter "Parameterkonstellation als Standardreport abspeichern" gibt der Nutzer an, ob er die gewählten Parameter in der Gesamtheit als Standardreport abspeichern möchte (die Default-Einstellung ist "Nein").
- 3. Über den Parameter "Name Standardreport" kann eine Bezeichnung eingeben werden (Freitext).

#### **Beispiel: Abfragemaske AI-Report**

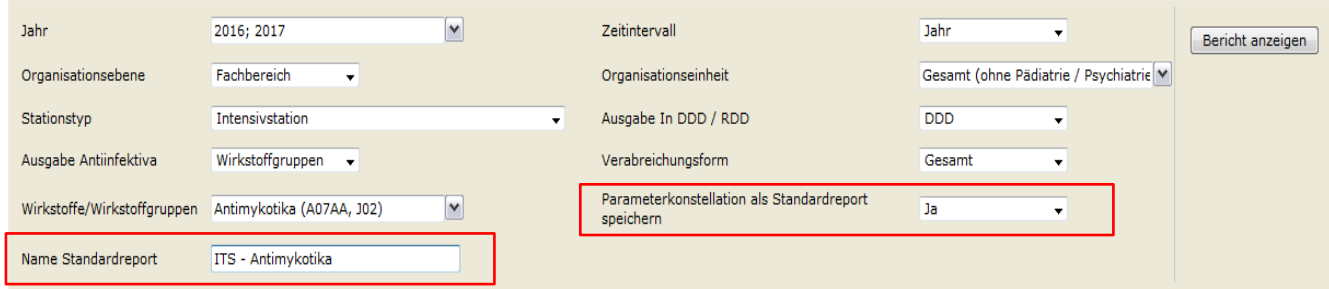

4. Anwahl "Bericht anzeigen": Der Standardreport wird angezeigt und automatisch auf dem RKI-Server gespeichert.

Achtung: Wenn in der aktuellen Abfrage die Parameterkonstellation geändert wird und NICHT als Standardreport abgespeichert werden soll, muss der Parameter "Parameterkonstellation als Standardreport speichern" wieder auf "Nein" gestellt werden (springt nicht von alleine zurück)!

5. Der Standardreport kann dann wie alle anderen Reports über das Datenportal "webKess" unter dem Register "Auswertung" unter der neuen Kategorie "Nutzerdefinierte Standardreports" abgerufen werden.

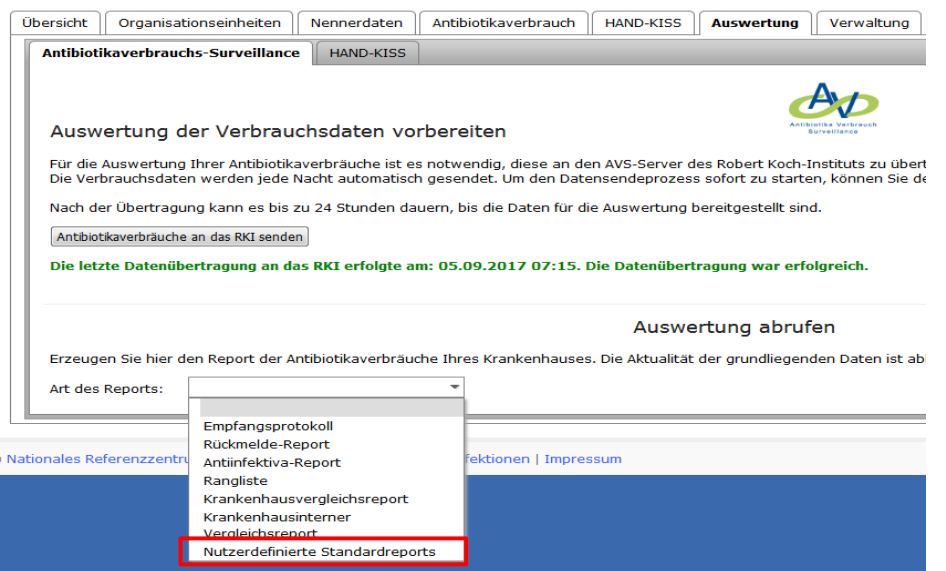

Wenn "Nutzerdefinierte Standardreports" angeklickt wird, erscheint eine Liste der erstellten Standardreports (Name des Reports, Parameterkonstellation, Erstellungsdatum) geordnet nach Report-Typ. Über den Button "Anzeigen" wird der fertige Report angezeigt, über den Button "Löschen" wird der Report wieder gelöscht.

## **Beispiel:**

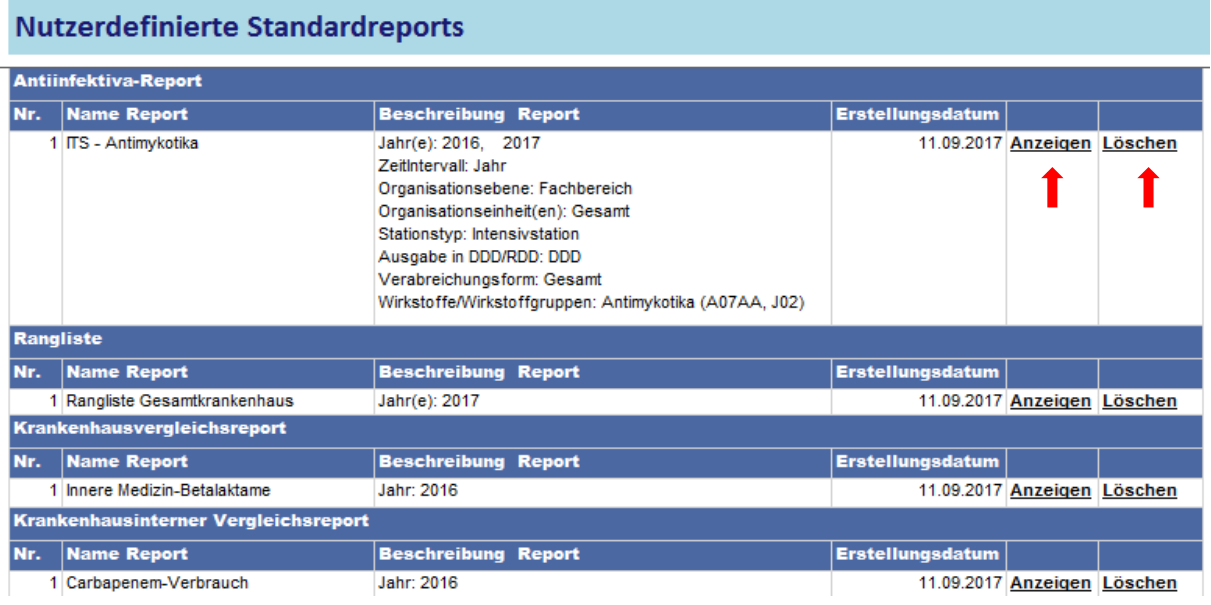

# **III. Ergänzungen zur verbesserten strukturellen Abbildung von Rehabilitationseinrichtungen bzw. Rehabilitations-Abteilungen in Akutkrankenhäusern**

Das AVS-System ist darauf ausgelegt Krankenhäusern in der Durchführung der Antibiotikaverbrauchs-Surveillance zu unterstützen. Es hat sich aber gezeigt, dass auch Rehabilitationskliniken (mit und ohne Akutstationen) Interesse an einer Teilnahme haben bzw. bereits an dem System teilnehmen. Daher haben wir die Liste der Ausprägungen des Parameters "Stationstyp" erweitert, sodass Rehabilitationseinrichtungen bzw. Akutkliniken mit Reha-Bereich strukturell besser abgebildet werden können.

Parameter "Stationstyp": Ergänzung durch die Ausprägungen "Rehabilitation" und "Frührehabilitation"

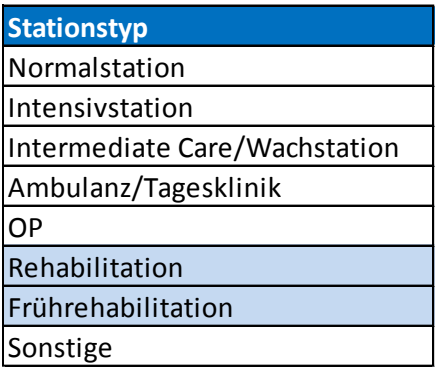

Dies soll ermöglichen, dass eine Station mit dem Stationstyp "Rehabilitation/Frührehabilitation" frei einem Fachbereich z. B. der Orthopädie oder Neurologie zugeordnet werden kann. Bisher war es nur möglich Reha-Stationen vom Stationstyp her als Normalstation einzuordnen und über den Parameter Fachbereich mit dem Code" 9990-Rehabilitation" zu kennzeichnen.

# **Beispiel**

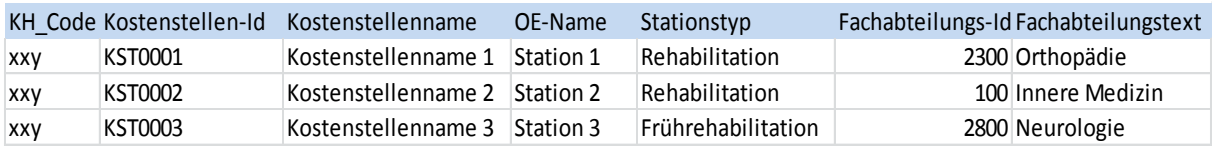

# **IV. Ergänzung der Fachabteilungsliste**

Die Fachabteilungsliste wurde um folgende Fachbereiche ergänzt:

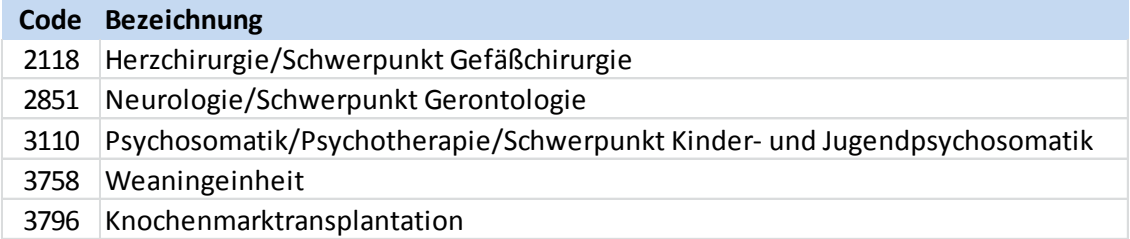